# **PERSEPSI GURU PESERTA TOT PROVINSI KEPULAUAN RIAU TAHUN 2015 TERHADAP KELAS MAYA**

# *PERCEPTION OF TEACHERS ATTENDING TRAINING OF TRAINERS (TOT) PROGRAM IN RIAU ISLAND PROVINCE IN 2015 TOWARDS VIRTUAL CLASS*

**Arie Kurniawan**

## **Balai Pengembangan Media Radio Pendidikan dan Kebudayaan (BPMR), Kementerian Pendidikan dan Kebudayaan (Kemendikbud), Jl. Sorowajan Baru Nomor 367, Banguntapan, Bantul, Yogyakarta, Indonesia. arie.kurniawan@kemdikbud.go.id**

*Diterima tanggal: 25 Januari 2017 dikembalikan untuk direvisi tanggal: 03 Februari 2017, disetujui tanggal: 13 Februari 2017*

*Abstrak: Artikel ini membahas mengenai persepsi guru terhadap salah satu fitur portal Rumah Belajar, yaitu fitur Kelas Maya (Virtual Class). Permasalahan dalam penelitian ini adalah bagaimana persepsi guru terhadap tampilan Kelas Maya, dilihat dari kemudahan memanfaatkannya, keuntungan memanfaatkannya, hambatan yang dihadapi dalam memanfaatkannya, dan pengaruhnya pada peningkatan kualitas pembelajaran. Objek penelitian ini adalah guru peserta Training of Trainer (TOT) tingkat Provinsi Kepulauan Riau Tahun 2015. Penelitian ini menggunakan metode survei dengan instrumen kuesioner serta wawancara. Data yang dihasilkan dianalisis secara deskriptif kuantitatif. Hasil kajian menyatakan bahwa Kelas Maya menarik dari segi tampilan dan mudah digunakan dari sisi navigasi. Namun demikian, tampilan perlu dibuat lebih sederhana terutama terkait prosedur ketika akan membuat materi pembelajaran. Keuntungan memanfaatkan Kelas Maya antara lain adalah bahwa bisa digunakan kapan saja dan di mana saja. Sedangkan hambatan yang dihadapi responden adalah terbatasnya sarana dan prasarana serta rendahnya kemampuan guru dalam menggunakan perangkat Teknologi Informasi dan Komunikasi. Oleh karena itu, pemanfaatan Kelas Maya ini sangat berpengaruh terhadap peningkatan kualitas pembelajaran.*

*Kata Kunci: Persepsi, Kepulauan Riau, Rumah Belajar, Kelas Maya.*

*Abstract: This article discusses teachers' perception on Kelas Maya (Virtual Class), one of the features in Rumah Belajar website. The focus of this article was the teachers' perception on Kelas Maya feature, in terms of ease of using it, benefit of using it, barriers of using it, and its impact on learning quality improvement. The object of this research was teachers who attended Training of Trainer (TOT) program in Riau Island Province in 2015. The research applied survey method with questionnaire instrument as well as interview. The data was analized with quantitative descriptive approach. The result showed that Kelas Maya was attractive in terms of its features and easy to use in terms of its navigation procedure. However, its features needs to be made simpler, especially in terms of the procedure when the users are creating learning materials. The barriers faced by the respondents were limited utilities as well as infrastructure of and low respondents' capacity in operating Information and Communication Technology devices. Therefore, utilization of Kelas Maya was very influential to the learning quality improvement.*

*Key Words: Perception, Riau Island Province, Rumah Belajar, Virtual class.*

#### **PENDAHULUAN**

Tidak dapat dipungkiri lagi bahwa perkembangan Teknologi Informasi dan Komunikasi (TIK) saat ini sangatlah pesat. Kita memasuki abad 21 yang sering juga disebut sebagai abad pengetahuan. Peralihan dari abad industri menuju abad pengetahuan ini mempunyai beberapa konsekuensi dalam berbagai bidang, termasuk bidang pendidikan. Pergeseran yang terjadi dalam bidang pembelajaran merupakan penyesuaian dari perkembangan yang terjadi pada abad 21. Pergeseran paradigma belajar berdasarkan ciri abad 21 dapat dilihat pada tabel berikut ini.

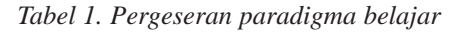

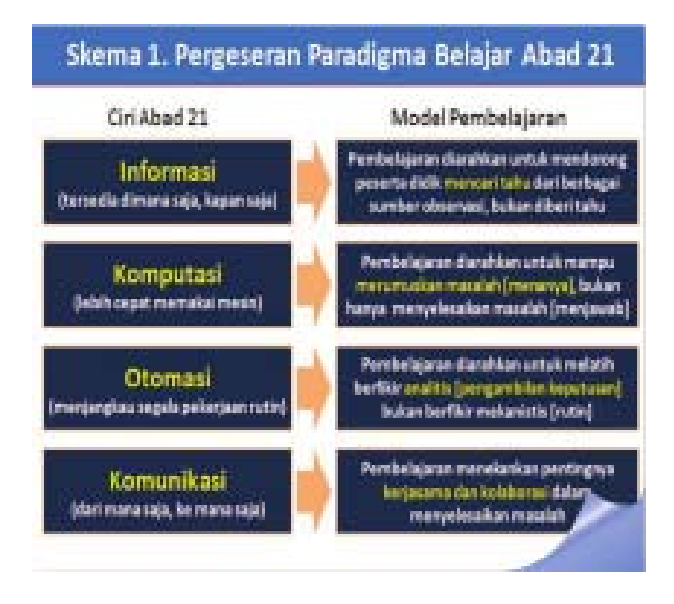

*Sumber: http://litbang.kemdikbud.go.id/index.php/indexberita-kurikulum/243-kurikulum-2013-pergeseranparadigma-belajar-abad-21, 2017.*

Tabel 1 di atas menunjukkan bahwa saat ini informasi tersedia di mana saja dan bisa diperoleh kapan saja.Teknologi komputasi pada abad 21 memungkinkan pencarian informasi berlangsung lebih cepat. Berdasarkan fakta tersebut, komputer mempunyai peran yang cukup vital sebagai media pembelajaran. Berbicara mengenai media komputer saat ini tidak bisa lepas dari media pendukung lainnya yaitu internet. Peran media internet dalam pembelajaran pada abad pengetahuan menjadi sangat dominan. Belajar dengan memanfaatkan komputer dan internet, menjadikan pembelajar mempunyai akses yang sangat luas dalam upayanya mencari pengetahuan baru guna mendukung proses pembelajaran.

Pengguna internet di Indonesia saat ini cukup banyak dan terus meningkat setiap tahunnya. Pada tahun 2014, pengguna internet di Indonesia mencapai 88,1 juta atau sekitar 34,9% dari seluruh penduduk Indonesia. Sebanyak 49% dari seluruh pengguna internet tersebut berusia antara 18-25 tahun, dan sebanyak 64,7% dari jumlah itu berada pada pendidikan tingkat SMA. Dari semua pengguna internet, penggunaan terbesar pertama adalah aplikasi/konten jejaring sosial sebesar 87,4%; kedua adalah jelajah/*searching* sebesar 68,7%; ketiga adalah *instant messaging* sebesar 59,9%; keempat adalah pencarian berita terkini sebesar 59,7%; kelima adalah mengunduh dan mengunggah video sebesar 27,3%; dan keenam adalah untuk keperluan pembelajaran jarak jauh (*distance learning*) sebesar 0.8% saja (Asosiasi Penyedia Jasa Internet Indonesia, 2014).

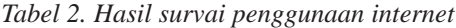

| Menggunakan jejaring sosial          | 87,4% |
|--------------------------------------|-------|
| Mencari info/searching/browsing      | 68,7% |
| Instant messaging                    | 59,9% |
| Mencari berita terkini               | 59,7% |
| Video streaming/Donload/Upload video | 39.5% |
| Berkomunikasi menggunakan Email      | 35.4% |
| Jual Beli Online                     | 11,0% |
| Game Online Video Call               | 10.1% |
| Forum online/komunikiaasi online     | 4,3%  |
| Transaksi perbankan                  | 4,1%  |
| <b>VOIP</b>                          | 3,5%  |
| <b>Blog Pribadi</b>                  | 3.2%  |
| File sharing                         | 1,9%  |
| Website Pribadi                      | 0.8%  |
| VOIP/Telepon melalui internet        | 0,5%  |
| Distance learning                    | 0,2%  |

*Sumber: Asosiasi Penyedia Jasa Internet Indonesia, 2014.*

Salah satu bentuk layanan dari Kementerian Pendidikan dan Kebudayaan (Kemendikbud) guna mendukung pelaksanaan pembelajaran berbasis internet adalah melalui penyediaan koneksi internet untuk sekolah dan kantor dinas pendidikan bekerja sama dengan PT Telkom. Sampai dengan akhir tahun 2014, sebanyak 23.722 sekolah telah tersambung dengan internet melalui program *Schoolnet* (PT. Telkom, 2014). Sekolah-sekolah ini menggunakan modem yang didukung dengan teknologi wifi (*wifi router*) dan adanya layanan pemeliharaan sampai dengan penggantian alat jika terjadi kerusakan.

Selain memfasilitasi sekolah-sekolah dengan koneksi internet, Kemendikbud melalui Pusat Teknologi Informasi dan Komunikasi Pendidikan dan Kebudayaan (Pustekkom) juga mengembangkan suatu portal pembelajaran yang bernama portal Rumah Belajar. Sesuai Permendikbud No. 11 Tahun 2015 tentang Organisasi dan Tata Kerja Kementerian Pendidikan dan Kebudayaan, Pustekkom mempunyai tugas untuk melaksanakan pengembangan dan pendayagunaan teknologi informasi dan komunikasi untuk pendidikan dan kebudayaan.

Dalam rangka melaksanakan tugasnya, Pustekkom membuat sebuah portal pembelajaran yang bernama Portal Rumah Belajar. Portal Rumah Belajar ini merupakan salah satu usaha untuk memfasilitasi proses pembelajaran melalui media jaringan atau secara *online* (http:// edukasi.kompas.com/read/2011/07/15/18332747/ Belajar.Tanpa.Batas.di.Rumah. Belajar).

Kelas Maya telah dimanfaatkan untuk meningkatkan minat dan prestasi belajar siswa di SMK Negeri Jumo Temanggung, Jawa Tengah (Rumiyanti, 2014). Hasil penelitian menunjukkan bahwa siswa yang mengikuti pembelajaran dengan memanfaatkan Kelas Maya memiliki minat dan prestasi belajar lebih tinggi dibandingkan dengan siswa yang mengikuti pembelajaran hanya dengan memanfaatkan modul.

Permasalahan dalam penelitian ini adalah bagaimanakah persepsi guru-guru peserta *Training of Trainer* (TOT) tingkat Provinsi Kepulauan Riau Tahun 2015 terhadap Kelas Maya pada portal Rumah Belajar. Persepsi dalam penelitian ini dibatasi hanya persepsi terhadap tampilan, navigasi, kemudahan penggunaan, ketertarikan mereka terhadap Kelas Maya, serta bagaimana implikasinya pada peningkatan kualitas pembelajaran.

Penelitian ini bertujuan untuk memperoleh informasi tentang persepsi guru-guru peserta *Training of Trainer* (TOT) tingkat Provinsi Kepulauan Riau Tahun 2015 terhadap Kelas Maya, ditinjau dari tampilannya, kemudahan penggunaannya, keuntungan memanfaatkannya, dan hambatan yang dihadapi selama memanfaatkannya. Manfaat dari hasil penelitian ini adalah sebagai masukan bagi Pustekkom-Kemendikbud dalam pengembangan dan perbaikan fitur Kelas Maya.

## **KAJIAN LITERATUR**

### **Persepsi Guru**

Persepsi merupakan suatu hal yang bersifat personal, di mana manusia sebagai makhluk yang unik mempunyai kepribadian, karakter, sifat, serta pengalaman yang khas pula. Setiap manusia dengan latar belakang pengalaman dan kepribadian masing-masing tersebut menciptakan kemajemukan dalam menyikapi suatu situasi dan kondisi. Pengertian persepsi menurut Kamus Besar Bahasa Indonesia (KBBI) adalah suatu tanggapan (penerimaan) langsung atas sesuatu atau bisa juga diartikan sebagai suatu proses seseorang mengetahui beberapa hal melalui pancainderanya (http://kbbi.web.id/ persepsi). Persepsi bisa juga berarti suatu

penafsiran yang unik terhadap situasi, dan bukan hanya suatu pencatatan yang benar terhadap situasi (Thoha, 2010).

Persepsi merupakan suatu proses pemberian makna, interpretasi dari stimulus dan sensasi yang diterima oleh individu, disesuaikan dengan karakteristik masing-masing individu tersebut, sehingga setiap individu dengan karakteristik masing-masing akan mempunyai persepsi yang mungkin tidak sama terhadap suatu situasi dan kondisi yang sama (Sulastri, 2012). Persepsi merupakan suatu proses pengorganisasian dan penafsiran terhadap stimulus yang diterima oleh individu sehingga merupakan sesuatu yang berarti dan merupakan aktivitas yang terintegrasi dalam diri individu. Karena merupakan aktivitas yang terintegrasi, maka seluruh apa yang ada dalam diri individu ikut aktif berperan dalam persepsi itu.

Terjadinya perbedaan persepsi atas sebuah objek oleh tiap individu tergantung pada pengalaman dan pengamatan individu itu sendiri terhadap objek. Apakah mereka telah mempunyai pengalaman tentang objek tersebut atau belum? (Solikin, 2013).

#### **Prinsip-Prinsip Pemilihan Persepsi**

Prinsip-prinsip pemilihan persepsi dipengaruhi oleh faktor perhatian, baik dari dalam maupun dari luar (Thoha, 2010). Faktor perhatian yang mempengaruhi pemilihan persepsi dari dalam diri mencakup: (1) proses belajar, seseorang yang telah mengalami proses belajar mempunyai penilaian tersendiri terhadap suatu gejala berdasarkan pengetahuannya tersebut, (2) keinginan dan motivasi akan merangsang perhatian dan minat seseorang dalam memberikan penilaian, dan (3) kepribadian, dalam memutuskan sesuatu hal termasuk persepsi kepribadian seseorang menjadi faktor yang selalu diperhatikan.

Faktor luar yang mempengaruhi pemilihan persepsi seseorang mencakup: (1) intensitas,

semakin besar intensitas rangsangan dari luar, semakin besar pula hal-hal yang dapat dipahami, (2) ukuran, faktor ini menyatakan bahwa semakin besar ukuran objek, semakin mudah untuk bisa diketahui dan dipahami, (3) keberlawanan atau kontras, prinsip keberlawanan menyatakan bahwa tindakan yang semakin berlawanan dengan kebiasaan orang banyak akan menarik perhatian, (4) pengulangan, prinsip ini mengemukakan bahwa rangsangan dari luar yang diulang akan memberikan perhatian yang lebih besar dibandingkan dengan rangsangan satu kali,(5) gerakan, prinsipnya suatu objek yang bergerak akan lebih menarik perhatian dan akan menimbulkan persepsi bagi seseorang,dan (6) baru dan familiar, prinsip ini menyatakan bahwa sesuatu yang baru dan sering ditemui akan lebih menarik perhatian seseorang.

#### **Tahap-tahap Pembentukan Persepsi**

Proses pembentukan persepsi, baik itu terhadap objek maupun manusia,mempunyai tiga langkah berikut ini (Mulyana, 2005). Pertama, sensasi penginderaan, yaitu penginderaan melalui alat-alat indera kita. Persepsi merujuk pada pesan yang dikirim ke otak melalui indera untuk ditafsirkan. Kedua, atensi/perhatian, yaitu suatu pemrosesan secara sadar atas sejumlah kecil informasi dari sejumlah besar informasi yang tersedia. Proses ini membantu kecepatan reaksi terhadap rangsangan tertentu. Ketiga, interpretasi/ penafsiran, yaitu proses terpenting dalam persepsi karena persepsi merupakan suatu komunikasi untuk mengorganisasikan informasi, sehingga mempunyai arti bagi individu. Ketika melakukan interpretasi itu, terdapat pengalaman masa lalu dan sistem nilai yang dimilikinya. Sistem nilai di sini dapat diartikan sebagai penilaian individu terhadap objek, apakah stimulus tersebut akan dipersepsi positif atau negatif.

Pendapat lain menyatakan bahwa proses pembentukan persepsi adalah melalui beberapa tahapan (Suwito, 2012), yaitu: (1) penerimaan rangsangan, pada proses ini seseorang menerima rangsangan dari luar (objek, situasi maupun peristiwa) yang diterima oleh inderanya; (2) proses menyeleksi rangsangan, rangsangan yang diterima oleh seseorang terkadang begitu banyak dan bervariasi sehingga perlu diseleksi berdasarkan seberapa menariknya rangsangan tersebut untuk diberikan perhatian lebih; (3) proses pengorganisasian, rangsangan yang sudah diseleksi kemudian diorganisasikan dalam bentuk yang mudah dipahami untuk kemudian dilakukan proses selanjutnya; (4) proses penafsiran, pada proses ini dilakukan penafsiran terhadap rangsangan yang sudah diseleksi untuk mendapatkan arti dan informasi; (5) proses pengecekan, setelah diperoleh arti atau makna dari informasi yang ditafsirkan, kemudian dilakukan pengecekan yang intinya adalah melakukan telaah terhadap kebenaran informasi tersebut; dan (6) proses reaksi, proses ini sudah mengarah pada bagaimana seseorang akan berreaksi terhadap informasi yang diperolehnya.

Sesuai dengan teori dan tahapan persepsi, dapat disimpulkan bahwa pembentukan persepsi sangat dipengaruhi oleh pengamatan dan penginderaan terhadap suatu objek yang diamati. Dengan demikian, persepsi merupakan proses transaksi penilaian terhadap suatu objek, situasi, atau peristiwa.

#### **Fitur Kelas Maya pada Portal Rumah Belajar**

Kemajuan pesat di bidang teknologi saat ini membawa dampak pada banyak sisi kehidupan manusia, termasuk juga dunia pendidikan. Bukan merupakan hal yang baru lagi jika saat ini berkembang suatu layanan pembelajaran elektronik (*e-learning*). *E-learning* secara sederhana dapat diartikan sebagai suatu kegiatan pembelajaran yang memanfaatkan jaringan (internet, LAN, dan WAN) sebagai metode penyampaian, interaksi, dan fasilitasi serta

didukung oleh berbagai bentuk layanan belajar (Yaniawati, 2005).

Salah satu bentuk layanan yang diberikan oleh Pustekkom dalam rangka meningkatkan mutu pembelajaran adalah fasilitas *e-learning* berupa portal dengan nama Rumah Belajar (Portal Rumbel) yang diluncurkan pada tahun 2011 (Kompas, 2011).

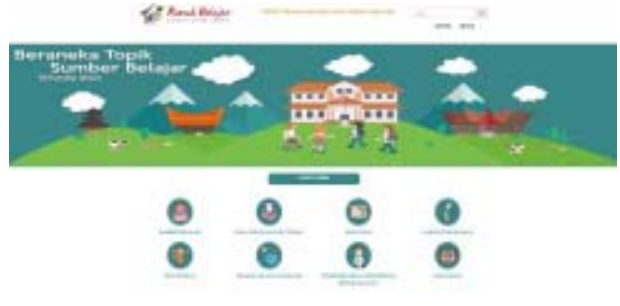

*Gambar 1. Tampilan halaman muka portal Rumah Belajar Sumber: www.belajar.kemdikbud.go.id*

Portal Rumah Belajar dirancang dan dikembangkan dengan memperhatikan kebutuhan pengguna. Adapun fitur/fasilitas yang terdapat pada portal Rumah Belajar adalah sebagai berikut (Nurhayati, dkk, 2014:14-52).

Pertama, Kelas Maya, merupakan suatu *learning management system* (LMS) untuk memfasilitasi pembelajaran secara *virtual* kapan saja dan di mana saja. Pembelajaran dengan menggunakan fasilitas Kelas Maya ini dapat dilakukan secara *synchronous*/langsung dengan menggunakan *video conference, desktop sharing,* dan lainnya atau secara *asynchronous*/tidak langsung. Untuk dapat memanfaatkan fitur ini, guru atau siswa harus mendaftar terlebih dahulu supaya memperoleh *user name* dan *password.*

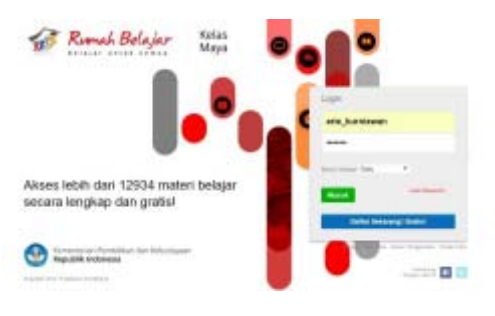

*Sumber:www.belajar.kemdikbud.go.id/KelasMaya Gambar 2. Halaman awal fitur Kelas Maya*

Kedua, Sumber Belajar berisi materi pelajaran untuk pendidikan dasar dan menengah, baik dalam bentuk cetak, foto/ gambar, audio, video, maupun animasi. Ketiga, Pengembangan Profesi Berkelanjutan (PPB), merupakan fitur yang dapat digunakan untuk kepentingan pendidikan dan pelatihan (diklat) secara *online,* baik untuk tenaga pendidik maupun tenaga kependidikan dan tenaga fungsional (Pustekkom, 2014). Keempat, Buku Kurikulum 2013. Kelima, Wahana Jelajah Luar Angkasa. Keenam, Anugerah Kihajar. Ketujuh, Klinik Konsultasi Pembelajaran. Kedelapan, Kuliah Daring Indonesia Terbuka Terpadu (KDITT). Kesembilan, Peta Budaya. Kesepuluh, Sekolah Menengah Terbuka. Kesebelas, Klub Pompi.

#### **Prosedur Pemanfaatan Kelas Maya**

Untuk dapat memanfaatkan fitur Kelas Maya ini, terlebih dahulu *user* harus terdaftar atau mempunyai akun di Kelas Maya. Adapun aktivitas yang harus dilakukan oleh *user* dalam memanfaatkan Kelas Maya adalah: (1) membuka alamat web http://belajar.kemdikbud.go.id/Kelas Maya (Pustekkom, 2013); (2) mendaftar sebagai guru dengan cara mengisi data yang diminta guna memperoleh akun di Kelas Maya; (3) mengelola materi pembelajaran, dengan terlebih dahulu memilih mata pelajaran dan topik, karena ketika mengelola materi pembelajaran ini, guru harus mengisi rencana pembelajaran, modul pembelajaran; dan latihan; (4) mengaktifkan topik yang sudah dibuat; (5) membuat Kelas Maya dengan terlebih dahulu memilih mata pelajaran dan melengkapi formulir yang ada; (6) untuk mengelola kelas, guru harus mengelola kuis, diskusi 2-2, diskusi 4-4, tugas proyek dan penilaian;(7) membuka kunci topik Kelas Maya;dan (8) membuat ujian semester.

### **METODE PENELITIAN**

Responden dalam penelitian ini adalah 19 orang guru peserta *Training of Trainers* (TOT) tingkat provinsi Kepulauan Riau yang dilaksanakan pada tanggal 20 sampai 24 April 2015 di Kota Batam, Provinsi Kepulauan Riau. Peserta merupakan perwakilan dari 6 kota/kabupaten di Provinsi Kepulauan Riau, yang nantinya akan menjadi mitra dari Balai Teknologi Informasi dan Komunikasi Pendidikan (Baltekkomdik) Dinas Pendidikan Provinsi Kepulauan Riau.

Setelah mengikuti pelatihan ini, mereka akan menjadi instruktur dalam program peningkatan SDM yang terampil dalam memanfaatkan TIK untuk pembelajaran di kota/kabupaten masingmasing. Sebelum mengikuti pelatihan ini, para peserta sudah pernah mengikuti pelatihan pemanfaatan Kelas Maya untuk pembelajaran sehingga pelatihan kali ini lebih berupa pendalaman materi saja.

Penulis merasa bahwa peserta pelatihan ini layak untuk dijadikan responden, karena sebelumnya mereka sudah pernah mengikuti pelatihan tentang Kelas Maya dan sebagian besar dari responden sudah memanfaatkannya dalam proses pembelajaran sehari-hari. Instrumen yang digunakan adalah kuesioner. Responden memberikan pendapatnya terkait pernyataan-pernyataan yang diberikan. Selain itu, dilakukan wawancara untuk memperoleh keterangan lebih lanjut mengenai persepsi responden terhadap Kelas Maya.

Artikel persepsi guru peserta TOT terhadap fitur Kelas Maya ini menggunakan teknik analisis data berupa analisis deskriptif, yaitu dengan cara mendeskripsikan data yang diperoleh kemudian memaknai data tersebut.

### **HASIL DAN PEMBAHASAN**

Sebuah *Web* hendaknya dikembangkan dengan memerhatikan beberapa prinsip, yaitu antara lain: kemudahan penggunaan; asas kemanfaatan; serta desain tampilan yang menarik (https://www.w3.org/WAI/intro/usable). Kemudahan dalam menggunakan Kelas Maya meliputi navigasi yang baik serta prosedur pemanfaatan yang tidak berbelit.

#### **Navigasi dalam Kelas Maya**

Dalam sebuah *web*, navigasi mempunyai peran yang penting di mana navigasi yang baik akan menjadikan *user* yang sedang berada di dalam halaman tertentu tidak tersesat dan mudah menemukan halaman-halaman lain dalam *website* tersebut. Navigasi itu sendiri merupakan petunjuk posisi dan arah perjalanan *user* (http://www.prowebpro.com/articles/ navigasi\_ yang\_baik\_pada\_sebuah\_website. html).

#### *Tabel 3. Navigasi dalam fitur Kelas Maya*

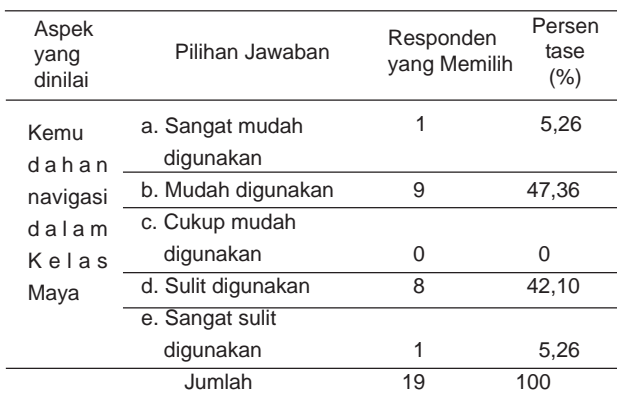

Berdasarkan Tabel 3 di atas, pendapat responden mengenai kemudahan navigasi dalam Kelas Maya cukup berimbang. Sebanyak 47,36% responden menyatakan bahwa navigasi dalam Kelas Maya mudah digunakan. Bahkan sekitar 5,26% responden menyatakan bahwa sangat mudah bagi mereka untuk menggunakan berbagai fasilitas yang tersedia di kelas maya melalui navigasi yang tersedia. Mereka beralasan navigasi dalam Kelas Maya sudah baik dari segi letak dan fungsinya sehingga sangat membantu ketika mereka ingin menemukan halaman tertentu.

Di sisi lain, sekitar 42,10% responden menyatakan bahwa navigasi pada Kelas Maya sulit digunakan, karena langkah-langkah yang harus dilakukan dirasa terlalu rumit sehingga menyebabkan kebingungan. Bahkan sekitar 52,26% responden menyatakan bahwa navigasi dalam Kelas Maya sangat sulit untuk digunakan. Mereka beralasan bahwa navigasi dalam Kelas Maya sangat rumit dan terlalu banyak langkahlangkah yang harus dilakukan. Artinya, navigasi dalam Kelas Maya mudah digunakan bagi sebagian responden, namun sebagian responden mengalami kesulitan dengan navigasi dalam Kelas Maya. Dalam kaitan ini sesama guru hendaknya saling membelajarkan sehingga semua guru merasakan kemudahan dalam memanfaatkan Kelas Maya melalui navigasi yang tersedia.

#### **Tampilan Kelas Maya**

Menurut Zainal Hakim, sebuah *web* haruslah mempunyai desain, warna, serta kombinasi antara gambar dan tulisan yang menarik supaya membuat pengunjung betah berlama-lama dan ingin kembali mengunjungi *web* tersebut (http:// www.zainalhakim. web.id/posting/tampilan-webterbaik.html).

| Aspek<br>yang dinilai | Pilihan Jawaban         | Responden<br>yang Memilih | Persen<br>tase $(\%)$ |
|-----------------------|-------------------------|---------------------------|-----------------------|
| Tampilan              | a. Sangat menarik       | З                         | 15,78                 |
| Kelas                 | h. Menarik              | 14                        | 73,68                 |
| Maya                  | c. Cukup menarik        | U                         |                       |
|                       | d. Tidak menarik        | 2                         | 10,52                 |
|                       | e. Sangat tidak menarik |                           |                       |
|                       | Jumlah                  | 19                        | 100                   |
|                       |                         |                           |                       |

*Tabel 4. Tampilan Kelas Maya*

Berdasarkan Tabel 4, sebagian besar responden (89,47 %) menyatakan bahwa Kelas Maya mempunyai tampilan yang menarik. Sebanyak 73,68% responden berpendapat bahwa tampilan Kelas Maya secara keseluruhan menarik dan bahkan 15,78% menyatakan bahwa tampilan Kelas Maya sangat menarik. Mereka beranggapan bahwa warna yang digunakan mempunyai kombinasi yang tepat sehingga nyaman dipandang. Selain itu, mereka juga berpendapat bahwa penempatan menu-menu sudah teratur dan rapi. Tampilan yang sederhana menjadi nilai lebih dari Kelas Maya sehingga menjadikan tampilan Kelas Maya secara keseluruhan nyaman dipandang. Di sisi lain, sekitar 10,52% responden menyatakan tampilan Kelas Maya tidak menarik dengan alasan bahwa warna yang digunakan kurang mencolok dan tidak menarik, ditambah menu-menu yang kurang simpel.

#### **Kemudahan Mendaftar di Kelas Maya**

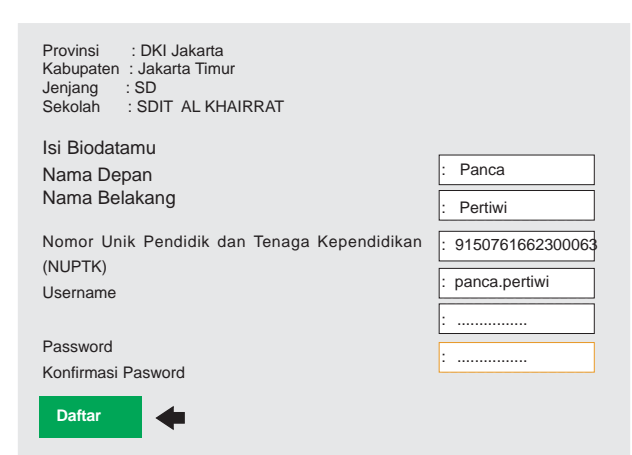

*Gambar 3. Formulir isian data diri (Sumber:www.belajar.kemdikbud.go.id/KelasMaya)*

Untuk mendaftar di Kelas Maya, *user* diwajibkan mengisi formulir yang meliputi nama, sekolah asal, Nomor Unik Pendidik dan Tenaga Kependidikan (NUPTK), *username* serta *password* yang diinginkan, serta mata pelajaran yang diampu. Setelah mendaftar, *user* harus menunggu sejenak, sementara akunnya dipersiapkan oleh sistem. Pendaftaran ini bersifat gratis tanpa dipungut biaya apapun.

*Tabel 5. Kemudahan mendaftar di Kelas Maya*

| Aspek<br>yang dinilai | Pilihan Jawaban | Responden<br>yang Memilih | Persen<br>tase $(\%)$ |
|-----------------------|-----------------|---------------------------|-----------------------|
| Kemudah               | a. Sangat mudah | 9                         | 47,37                 |
| an men-               | b. Mudah        | 10                        | 52,63                 |
| daftar                | c. Cukup Mudah  | O                         | $\left( \right)$      |
| di Kelas              | d. Sulit        | O                         | U                     |
| Maya                  | e. Sangat Sulit | n                         |                       |
|                       | Jumlah          | 19                        | 100                   |
|                       |                 |                           |                       |

Berdasarkan Tabel 5 mengenai kemudahan dalam mendaftar di Kelas Maya, semua repsonden (100%) menyatakan bahwa mereka tidak mengalami kesulitan untuk mendaftar di Kelas Maya. Artinya, responden merasa sangat mudah mendaftar di Kelas Maya.Hasil dari kuesioner menunjukkan 52,63% responden berpendapat bahwa untuk mendaftar di Kelas Maya itu mudah, dan bahkan 47,37% responden menyatakan bahwa mendaftar di Kelas Maya sangat mudah. Para responden tidak mengalami kesulitan ketika mendaftar di Kelas Maya dikarenakan prosedur yang harus dilakukan sangat sederhana termasuk bagi pengguna pemula sekalipun. Hal tersebut diperkuat dengan fakta bahwa tidak ada satupun responden yang merasa kesulitan mendaftar di Kelas Maya. Sedikit hambatan yang dihadapi adalah ketika *username* yang didaftarkan telah dipakai oleh orang lain sehingga harus mencari alternatif *username* lainnya.

| Panca Indera   |                                                                                                    |  |
|----------------|----------------------------------------------------------------------------------------------------|--|
|                | enato Perdeligate - Nicklor Lifton - Diffillat                                                                                                    |  |
| <b>Trinide</b> | Dennes                                                                                                    |  |
|                | Electronic faced below, briant state interestated to may paint in<br>dar fangerhet Lass langs Janual Holms, ber'd soos Hamilton's munikalist<br>STEP 1 1 1 1 1 1 1 1 1 1 1 1 1 1 1 1<br>tion were had been been been also<br>Tech specifies transport includes |  |

*Gambar 4. Membuat materi ajar (Sumber: www.belajar.kemdikbud.go.id/KelasMaya)*

## **Kemudahan Membuat Materi Pembelajaran di Kelas Maya**

Sebelum mulai menggunakan Kelas Maya, *user* harus membuat materi pembelajaran terlebih dahulu. Caranya dengan memilih mata pelajaran dan topik yang akan dibuat. Kemudian secara berturut-turut mengisi rencana pembelajaran, modul pembelajaran, dan latihan.

*Tabel 6. Kemudahan membuat materi ajar di Kelas Maya*

| Aspek<br>vang dinilai                                            | Pilihan Jawaban | Responden<br>yang Memilih | Persen<br>tase $(\%)$ |
|------------------------------------------------------------------|-----------------|---------------------------|-----------------------|
| Kemudah<br>an mem-<br>buat<br>materi<br>ajar<br>di Kelas<br>Maya | a. Sangat mudah | 2                         | 10,52                 |
|                                                                  | b. Mudah        | 14                        | 73.68                 |
|                                                                  | c. Cukup Mudah  | ∩                         |                       |
|                                                                  | d. Sulit        | 3                         | 15.78                 |
|                                                                  | e. Sangat Sulit | ∩                         |                       |
|                                                                  | Jumlah          | 19                        | 100                   |

Berdasarkan Tabel 6 mengenai kemudahan *user* dalam membuat materi pembelajaran di Kelas Maya, sebagian besar responden (84,21%) menyatakan bahwa tidak ada kesulitan ketika membuat materi pembelajaran. Artinya responden merasa mudah ketika membuat materi pembelajaran di Kelas Maya.

Mereka beralasan bahwa menu-menu yang ada di kelas maya sudah sangat membantu sehingga mereka tidak mengalami kesulitan ketika ingin membuat materi pembelajaran. Selain itu, petunjuk-petunjuk yang disediakan juga sudah sangat membantu pengguna ketika mereka ingin membuat materi ajar. Hanya sebagian kecil 15,78% responden menyatakan sulit ketika membuat materi pembelajaran di Kelas Maya. Sebagian besar dari responden ini menyatakan bahwa mereka mengalami hambatan ketika mengunggah media, yaitu lamanya waktu mengunggah dan beberapa kali mengalami kegagalan. Salah satu penyebab kegagalan proses mengunggah media tersebut antara lain dikarenakan lemahnya koneksi internet.

### **Kemudahan Membuka Kelas di Kelas Maya**

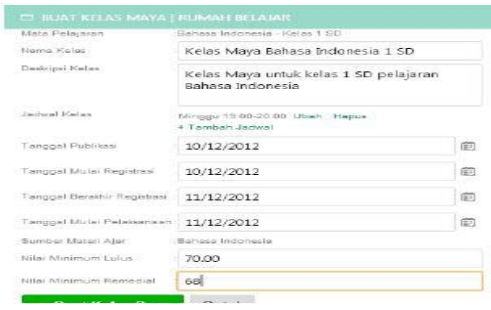

*Gambar 5. Formulir informasi kelas Sumber: www.belajar.kemdikbud.go.id/KelasMaya*

Untuk membuka Kelas Maya, *user* terlebih dahulu memilih mata pelajaran yang dikehendaki dan kemudian melengkapi formulir informasi mengenai kelas yang dibuat. Informasi tersebut antara lain: (1) nama kelas; (2) deskripsi kelas; (3) jadwal kelas; 4) mengenai tanggal publikasi; (5) tanggal mulai registrasi; (6) tanggal berakhir registrasi; (7) tanggal mulai pelaksanaan; (8) nilai minimum lulus; dan (9) nilai minimum remedial.

*Tabel 7. Kemudahan Membuka Kelas di Kelas Maya*

| Aspek<br>yang dinilai             | Pilihan Jawaban | Responden<br>vang Memilih | Persen<br>tase $(\%)$ |
|-----------------------------------|-----------------|---------------------------|-----------------------|
| Kemudah<br>an mem-                | a. Sangat mudah | 3                         | 15,78                 |
| buka<br>Kelas<br>di Kelas<br>Maya | b. Mudah        | 12                        | 63,15                 |
|                                   | c. Cukup Mudah  | ∩                         | ∩                     |
|                                   | d. Sulit        | 4                         | 21.05                 |
|                                   | e. Sangat Sulit | 0                         | 0                     |
|                                   | Jumlah          | 19                        | 100                   |

Berdasarkan Tabel 7 mengenai kemudahan dalam membuka kelas di Kelas Maya, sebagian besar responden (78,94%) menyatakan tidak mengalami kesulitan ketika membuka kelas di Kelas Maya. Artinya, untuk membuka kelas di Kelas Maya tidaklah sulit.Sebanyak 63,15% responden menyatakan mudah ketika membuka kelas pada fitur Kelas Maya dan bahkan sebanyak 15,78% menyatakan sangat mudah. Para responden tersebut berpendapat bahwa aplikasi Kelas Maya ini mudah dimengerti sehingga tidak membutuhkan waktu lama ketika

pengguna ingin membuka kelas baru. Namun di sisi lain sebanyak 21,05% responden menyatakan sulit ketika mereka ingin membuka kelas di Kelas Maya.

Mayoritas *user* yang mengalami kesulitan membuka kelas di Kelas Maya mengeluhkan lambatnya jaringan internet dan sebagian mengalami kesulitan ketika melakukan pengaturan waktu dalam formulir informasi kelas. Mereka merasa perlu adanya penjelasan lebih lanjut mengenai cara pengaturan waktu ini, supaya tidak terjadi salah *input.* Penjelasan yang dimaksud berkaitan dengan definisi tanggal publikasi, tanggal mulai, dan berakhirnya registrasi, hingga tanggal mulai pelaksanaan. Jika dimungkinkan diberi semacam keterangan kecil pada menu yang dimaksud, atau bisa juga menggunakan menu bantuan.

## **Pemanfaatan Kelas Maya pada Proses Pembelajaran**

*Tabel 8 . Pemanfaatan Kelas Maya dalam Pembelajaran*

| Aspek<br>yang dinilai                      | Pilihan Jawaban |        | Responden<br>yang Memilih | Persen<br>tase $(\%)$ |
|--------------------------------------------|-----------------|--------|---------------------------|-----------------------|
| Meman<br>faatkan                           | a. Ya           |        | 6                         | 31,58                 |
| Kelas<br>Maya<br>dalam<br>Pembe<br>lajaran | b. Tidak/belum  |        | 13                        | 68.42                 |
|                                            |                 | Jumlah | 19                        | 100                   |

Dari Tabel 8 dapat diketahui bahwa sebagian besar responden (68%) belum memanfaatkan Kelas Maya pada proses pembelajaran seharihari. Alasan belum memanfaatkan Kelas Maya dalam pembelajaran sehari-hari karena adanya keterbatasan pada sarana dan prasarana di sekolah. Keterbatasan tersebut antara lain belum adanya koneksi internet di sekolah, bahkan untuk aliran listrik pun sangat terbatas. Hal ini cukup bisa dimaklumi karena mayoritas guru peserta TOT ini berasal dari pulau-pulau kecil di wilayah Provinsi Kepulauan Riau yang memiliki koneksi internet serta jaringan listrik terbatas.

Guna mengatasi masalah tidak adanya koneksi internet di sekolah, mayoritas guru memanfaatkan bantuan perangkat modem. Selain hambatan sarana dan prasarana yang tersedia di sekolah, ada beberapa guru yang belum mahir memanfaatkan aplikasi Kelas Maya ini. Mereka ini merupakan guru-guru yang sedang belajar memanfaatkan TIK untuk pembelajaran. Sebanyak 31,58% responden yang sudah memanfaatkan Kelas Maya pada proses pembelajarannya. Guru yang sudah memanfaatkan Kelas Maya ini kebanyakan berasal dari sekolah yang berada di perkotaan, sehingga koneksi internet dan aliran listrik yang dimiliki relatif stabil. Menurut para guru yang sudah memanfaatkan Kelas Maya ini, respon dan motivasi siswa cukup baik ketika mengikuti pembelajaran dengan menggunakan Kelas Maya.

## **Kelas Maya untuk Meningkatkan Kualitas Pembelajaran**

Berdasarkan hasil diskusi, seluruh responden penelitian ini sepakat bahwa pemanfaatan Kelas Maya mampu meningkatkan kualitas pembelajaran, terutama untuk pembelajaran jarak jauh. Hanya saja untuk penerapannya, beberapa responden masih terhambat/ terkendala oleh faktor sarana dan prasarana. Hal tersebut senada dengan beberapa hasil penelitian, bahwa siswa yang mengikuti pembelajan secara *online* cenderung memiliki nilai hasil tes lebih tinggi dibandingkan siswa kelas konvensional (Kusnohadi, 2014).

Peningkatan kualitas pembelajaran melalui penggunaan Kelas Maya tentu saja tidak terlepas dari peran guru selaku fasilitator. Guru di sini haruslah jeli dalam melihat karakteristik belajar siswa, sehingga mampu mendesain pembelajaran *online* yang tepat sesuai dengan gaya belajar siswa.

Kelas Maya juga terbukti mampu meningkatkan minat dan prestasi belajar siswa dalam pembelajaran Fisika di SMK Negeri Jumo, Kabupaten Temanggung (Rumiyanti, 2014). Hasil penelitian menunjukkan bahwa siswa yang mengikuti pembelajaran menggunakan Kelas Maya memiliki minat dan prestasi yang lebih tinggi dibandingkan dengan siswa yang mengikuti pembelajaran menggunakan modul (bahan belajar mandiri tercetak).

# **Keuntungan Memanfaatkan Kelas Maya dalam Proses Pembelajaran**

Beberapa keuntungan yang dirasakan oleh responden selama memanfaatkan Kelas Maya dalam proses pembelajaran adalah: (1) bisa berinteraksi dengan siswa kapanpun dan di manapun saja, terutama ketika berhalangan tidak bisa bertatap muka secara langsung; (2) mampu meningkatkan ketercapaian kompetensi siswa; (3) bermanfaat untuk program remedial dan tambahan materi; dan (4) efisien, cukup sekali membuat bahan belajar tanpa takut hilang karena tersimpan di *server.*

## **Hambatan Pemanfaatan Kelas Maya dalam Proses Pembelajaran**

Beberapa hambatan yang sering ditemui dalam upaya pemanfaatan TIK dalam pembelajaran adalah: (1) adanya penolakan terhadap sesuatu yang baru dari kepala sekolah selaku pengambil kebijakan di sekolah dan dari guru itu sendiri; (2) kesiapan SDM, menyangkut kompetensi guru dan *ICT literacy;* (3) ketersediaan sarana TIK; (4) ketersediaan bahan belajar berbasis aneka sumber, dan (5) keberlangsungan (*sustainability*) (Chaeruman, 2005).

Senada dengan pendapat Chaeruman tersebut, hasil wawancara dengan responden menunjukkan beberapa hambatan yang dihadapi ketika memanfaatkan Kelas Maya dalam proses

pembelajaran. Hambatan tersebut antara lain adalah: (1) beberapa Kepala Sekolah selaku pengambil kebijakan tidak mendukung upaya pemanfaatan TIK untuk pembelajaran; (2) sebagian kecil responden belum mahir dalam memanfaatkan TIK; dan (3) sebagian besar sekolah berada di daerah kepulauan sehingga memiliki keterbatasan jaringan listrik dan koneksi internet.

#### **SIMPULAN DAN SARAN**

### **Simpulan**

Kelas Maya merupakan salah satu *Learning Management System* yang dapat dimanfaatkan untuk meningkatkan kualitas proses pembelajaran. Sebagian besar responden menyatakan bahwa Kelas Maya memiliki tampilan yang menarik dan mudah dalam proses registrasinya. Kemudahan registrasi ini sangat menguntungkan para pengguna karena mereka tidak mengalami kesulitan ketika mendaftar di Kelas Maya. Demikian pula ketika ingin membuat materi pembelajaran dan membuka kelas, responden tidak mengalami kesulitan.

Selain kemudahan-kemudahan ketika memanfaatkan Kelas Maya, masih ada beberapa hal yang harus disempurnakan. Navigasi pada Kelas Maya dirasa perlu untuk ditingkatkan lagi karena setengah dari responden mengalami kesulitan dengan navigasi pada Kelas Maya. Mereka merasa bahwa navigasi dalam Kelas Maya membingungkan karena dirasakan rumit dan berbelit. Kelas Maya mempunyai potensi untuk membantu meningkatkan kualitas pembelajaran sehingga diperlukan dukungan dari para pembuat keputusan. Selain dukungan dari sisi kebijakan, diperlukan pula dukungan berupa sarana dan prasarana yang memadai, meliputi jaringan listrik dan koneksi internet.

#### **Saran**

Selain menyimpan potensi yang cukup besar sebagai salah satu solusi pembelajaran saat ini, Kelas Maya juga masih memerlukan adanya penyempurnaan guna mengatasi kekurangan yang dimiliki. Beberapa responden masih merasakan kesulitan ketika mereka akan membuat materi pembelajaran. Mereka merasa bahwa prosedur yang harus dijalani ketika akan membuat materi pembelajaran masih berbelit sehingga mereka menyarankan supaya prosedur pembuatan materi pembelajaran dibuat lebih sederhana. Selain itu, hendaknya navigasi dalam

Kelas Maya lebih dipermudah sehingga *user* tidak mengalami kesulitan ketika ingin mengakses suatu menu.

Sekolah yang berada di daerah kepulauan mengharapkan perhatian pemerintah dalam hal ini Kementerian Pendidikan dan Kebudayaan mengenai jaminan jaringan listrik serta koneksi internet, mengingat dua hal tersebut merupakan kebutuhan pokok di era digital sekarang ini. Diperlukan juga sosialisasi dan penyadaran terhadap Kepala Sekolah mengenai pentingnya pemanfaatan TIK untuk pembelajaran.

#### **PUSTAKA ACUAN**

- Asosiasi Penyedia Jasa Internet Indonesia. 2014. *Profil Pengguna Internet Indonesia*. Jakarta: Asosiasi Penyelenggara Jasa Internet Indonesia.
- Chaeruman, Uwes Anis. 2005. *Integrasi Teknologi Telekomunikasi dan Informasi ke dalam Pembelajaran*. Makalah di dalam bukuTeknologi Pembelajaran: Peningkatan daya saing sumber daya manusia. Tangerang Selatan: Universitas Terbuka.
- Kementerian Pendidikan dan Kebudayaan. 2015. *Permendikbud No. 11 Tahun 2015 tentang Organisasi dan Tata Kerja Kementerian Pendidikan dan Kebudayaan*.
- Kompas.com. 2011. "*Belajar Tanpa Batas di Rumah Belajar*". Sumber: Website: http://edukasi.kompas.com/ read/2011/07/15/18332747/Belajar.Tanpa.Batas.di.Rumah.Belajar (diakses tanggal 16 Februari 2015).
- Kusnohadi. 2014. *Pendidik Online: Perluasan Tugas dari Kelas Konvensional Menuju Kelas Maya*, artikel di dalam Jurnal Ilmiah TEKNODIK, Vol. 18 No. 3, Desember 2014.

Mulyana, Deddy. 2005*. Ilmu Komunikasi Suatu Pengantar.* Bandung:PT. Remaja Rosdakarya.

- Nurhayati, Ai Sri, dkk. 2014. *Teknologi Rumah Belajar*. Pusat Teknologi Informasi dan Komunikasi Pendidikan dan Kebudayaan, Kementerian Pendidikan dan Kebudayaan. Tangerang Selatan: Pusat Teknologi Informasi dan Komunikasi Pendidikan dan Kebudayaan.
- Pustekkom. 2013. *Kelas Maya: Panduan Pengguna Sistem Guru*. Tangerang Selatan: Pusat Teknologi Informasi dan Komunikasi Pendidikan.
- Pustekkom. 2014. *Bahan Presentasi Bimbingan Teknis Pengelolaan PPB*. Tangerang Selatan: Pusat Teknologi Informasi dan Komunikasi Pendidikan-Kementerian Pendidikan dan Kebudayaan.
- Rumiyanti. 2014. *Pengaruh Media Interaktif Berbasis Kelas Maya Terhadap Peningkatan Minat dan Prestasi Belajar Siswa Pada Konsep Getaran Gelombang Bunyi Kelas XI SMK Negeri Jumo Temanggung.* Tesis pada Fakultas Pasca Sarjana Universitas Ahmad Dahlan Yogyakarta.
- Solikin. 2013. *Persepsi Kepala Sekolah, Guru Bidang Studi, dan Siswa Terhadap Pelaksanaan Layanan Bimbingan dan Konseling*. artikel di dalam Jurnal ilmiah pendidikan bimbingan dan konseling Fakultas ilmu pendidikan IKIP Veteran Semarang Vol. 1, No 1. Semarang. Fakultas ilmu pendidikan IKIP Veteran Semarang.
- Sulastri. 2012. *Persepsi Mahasiswa Terhadap Pemberitaan Terorisme di Televisi*. Yogyakarta: Skripsi pada Program Studi Ilmu Komunikasi Fakultas Ilmu Sosial dan Humaniora Universitas Islam Negeri Sunan KalijagaYogyakarta.
- Suwito. 2012. *Tinjauan Teori tentang Persepsi*. http://www.academia.edu/6123394/Teori\_persepsi (diakses tanggal 24 Maret 2015).
- Telkom. 2014. *Laporan Akhir Tahun Pelaksanaan Pekerjaan Jasa Sewa Bandwidth Zona Sekolah Tahun 2014*. Jakarta. PT. Telkom.

Thoha, Miftah. 2010. *Perilaku Organisasi*. Jakarta: Raja Grafindo Persada.

- Yaniawati, R. Poppy. 2005.*Virtual Learning: Pembelajaran Masa Kini dan Masa Datang*.Makalah di dalam bukuTeknologi Pembelajaran: peningkatan daya saing sumber daya manusia. Tangerang Selatan: Universitas Terbuka.
- Website:http://litbang.kemdikbud.go.id/index.php/index-berita-kurikulum/243-kurikulum-2013-pergeseranparadigma-belajar-abad-21 (diakses tanggal 6 Februari 2017).

Website:http://belajar.kemdikbud.go.id(diakses tanggal 25 Januari 2017).

Website:http://kbbi.web.id/persepsi (diakses tanggal 23 Maret 2015).

Website:http://www.prowebpro.com/articles/navigasi\_yang\_baik\_pada\_sebuah\_website.html (diakses tanggal 5 Mei 2015).

Website:http://www.zainalhakim.web.id/posting/tampilan-web-terbaik.html (diakses tanggal 7 Mei 2015). Website: https://www.w3.org/WAI/intro/ usable (diakses tanggal 20 Februari 2017).

\*\*\*\*\*\*\*